**AutoCAD With Registration Code Free Download X64 [2022]**

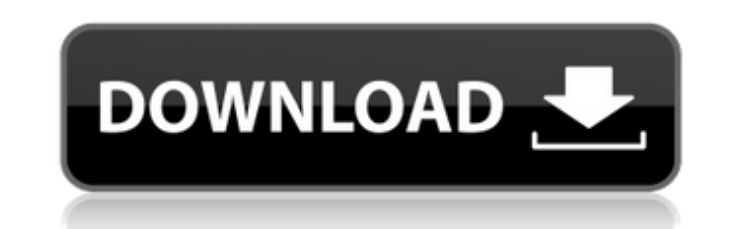

In 2018, AutoCAD had an estimated 2.3 million active users, down from 2.4 million in 2017. AutoCAD is more than a simple CAD program. It is a design program in its own right, as well as being capable of performing many additional tasks, including 2D drafting, network engineering, GIS (geographic information systems), multi-user collaboration and output to the manufacturing process. AutoCAD can be integrated with other Autodesk software programs or combined with third-party programs to produce 3D drawings. Introduction 1. AutoCAD, like most CAD programs, has three main user interfaces: Graphical User Interface (GUI), command line interface (CLI), and scripting (see Interface). 2. A new user of AutoCAD usually starts by trying to do a simple 2D drawing by using the most likely mode. See Tutorial for beginners. 3. If you are familiar with some other software package, you can switch to its respective drawing mode. The main modes available in AutoCAD include Drafting, Architectural, Engineering, and Mechanical. 4. These modes are used in conjunction with each other. The user selects the most appropriate one based on the needs of the project and the capability of the software. 5. The software features and capabilities can be expanded by installing add-on programs called Extensions. The most popular and widely used extension is an add-on called AutoLISP (AutoCAD Programming), which enables users to automate AutoCAD commands in any programming language, including AutoLISP. 6. In addition to the integrated programs like AutoCAD, AutoCAD LT, and Autodesk Architectural Desktop, you can also download other third-party programs such as plugins, AutoLISP, and add-ons. For example, plug-ins can be used to add functionality that is not provided by the integrated software. You can also add additional functionality to the integrated software packages by installing third-party programs like plugins, add-ons, and AutoLISP. 7. You can access the help facility of AutoCAD and other Autodesk programs by simply double-clicking on the help icon (look for the question mark). The first step in the learning process is to familiarize yourself with the default drawing mode, which is referred to as the Graphical User Interface or GUI. The next step is to learn about

**AutoCAD Crack + [Updated] 2022**

Other products AutoCAD Crack Keygen is also used to create maps in various CAD packages. In 1992, major American firms added 2D road maps to AutoCAD Product Key as a way of selling and marketing their products, such as AutoCAD For Windows 10 Crack Map at MAPinfo. Application interoperability and compatibility AutoCAD is compatible with and may be used with other applications which support the AutoCAD application programming interface. AutoCAD files may be read using the Paradox/Allegro FreeDRAW driver for the Paradox database, and the AutoCAD Database (Autocad.DB) driver for MS Access. AutoCAD Map is also supported by other package-level mapping programs, such as AutoCAD Plant, AutoCAD Plans, AutoCAD Architect, and AutoCAD Plant Planner. AutoCAD Text contains a small amount of support for mapping. There are also commercial extension libraries for exporting other formats, such as VisIt and Paraview, to AutoCAD. AutoCAD database extension Autocad.DB is an open source database engine, which allows you to work with AutoCAD and most other CAD data directly in a MS Access or SQL database. AutoCAD as a form-based application In addition to its native AutoCAD user interface, AutoCAD can be used as a form-based application via the Autofac library. AutoCAD's formbased interface allows users to create, edit, and view several types of user forms that can be customized in many ways. See also Autodesk List of CAD editors Comparison of CAD editors List of free and open source software packages References Further reading External links Autodesk, Inc. (formerly Autodesk, Inc.) AutoCAD AutoCADThe cost-effectiveness of laparoscopic appendicectomy versus right

hemicolectomy for children with acute appendicitis: a health services research study. No clear consensus exists regarding the optimal surgical management of appendicitis in children. The objective of this study was to compare the cost effectiveness of laparoscopic appendicectomy with right hemicolectomy for pediatric acute appendicitis. This was a cost-effectiveness analysis. Using Markov modeling techniques, a1d647c40b

Markups (such as those seen in the Popular AutoCAD video) now include information such as Tooltips, Detail Labels, and other drawing information. Each Markup includes a set of control that lets you further manipulate the drawing information (image: Markup Popup). Markups from other applications are now directly integrated. This means that you can open and use Markups from other applications directly in AutoCAD. Markups can now be automatically added to and configured at object creation, geometry update, and feature creation. Drawings can now include components that have markers set up, such as non-manifold regions (image: non-manifold surface). Spatial data can now be imported into AutoCAD. The data can be imported from a spreadsheet or an image file, for example. This data can then be referenced in the Drawing or Layout Editor or used in a Customize dialog box. You can now set up your Custom Commands using a spreadsheet. New theme colors can be specified using a spreadsheet. The default theme colors can now be modified. You can now specify the color schemes in the Ribbon and Controls dialog box. Improved support for "default" layer formats. You can now choose from more than one supported layer format, and the option of a default format. For example, when you import a DWG file, the default layer format can be set to Grayscale or Color. The ability to define color scale bands has been enhanced. When you define color scale bands, you can now use a range of colors or a two-color scale as shown in the image above. The Data Connector toolbox and import/export dialog boxes can now be displayed directly from the ribbon in both Windows and Mac OS. (video: 30 sec) You can now add a text layer as the Background. This is very useful when you are working with Grayscale or Black and White drawings. (video: 1:18 min) The Layer tab in the "Parameters," "Settings," and "Paths" dialog boxes has been enhanced. Now you can specify default settings for layers, which you can then use when creating or editing layers. (video: 1:05 min) You can now save layers using the legacy "layer" file format.

Choose "New" Make sure "Autodesk Suite License" is selected on the following page, then choose "Change" Click "Activate" And if you have any questions you can ask me in the comments below. A: This is not supported anymore, so it's out of date and no longer works. The current version is always at version 2.3.1.2. Q: Is there a more elegant way of checking if a number is an integer? I'm writing a small assembly program and am trying to use the C FPU. I'd like to use my FPU to calculate square roots, etc. So I'm using two basic operations: sqrt() and rsqrt(). The problem is that in the assembly language I'm using, you have to declare numbers as either float or fixed. I'm using the GNU assembler and following their docs, but I'm looking for a cleaner way to determine whether a number is a float/fixed. Here is a bit of code that illustrates what I'm doing. As a note, I'm a newbie to x86 assembler, but I've been programming C and Java for a long time. I'm pretty sure the pattern I'm using for testing whether something is an integer is valid, but I'd like to know if there's a better way. .data n:.long 0 sum:.long 0 c:.long 0 .globl main .text main: pushl %ebp movl %esp, %ebp fldl n fldl sum fldc c fld1 fst1 fsqrt fstp c fistc fld1 fst1 fsqrt fstp c fldl sum faddp fldc c fmulp fstp c fistp fldl sum fmulp faddp fldc c fmulp fstp c fistp fldl n fmulp faddp fldc c fmulp fstp c fistp fldl sum faddp fldc c fmulp fstp c fist

1. Windows 10, version 1607 or later, 32/64 bit system. Windows 10 doesn't support older version of windows. 2. The client and server machine should have the same OS. 3. 7 GB RAM. 4. Should be minimum 20 GB disk space. 5. 1 GB recommended of course 6. VMware Fusion, VMware Workstation, VMware Player or equivalent. 7. 1 GB of hard disk space is required.